#### <span id="page-0-0"></span>Arange and Plotting Numpy and Matplotlib Basics 1

#### Dr. Ryan Krauss

Grand Valley State University

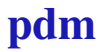

### Learning Outcomes

 $\triangleright$  use the arange function to create time vectors

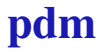

#### Learning Outcomes

- $\triangleright$  use the arange function to create time vectors
- $\triangleright$  create figures, plot data, add labels and legends, and save figures

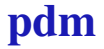

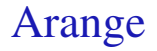

 $\blacktriangleright$  function from numpy

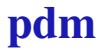

- $\blacktriangleright$  function from numpy
- $\triangleright$  create an array over a range

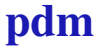

- $\blacktriangleright$  function from numpy
- $\triangleright$  create an array over a range
- $\blacktriangleright$  usage:

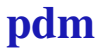

- $\blacktriangleright$  function from numpy
- $\triangleright$  create an array over a range
- $\blacktriangleright$  usage:
	- $\rightarrow$  vect = arange(start, stop, step)

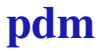

- $\blacktriangleright$  function from numpy
- $\triangleright$  create an array over a range
- $\blacktriangleright$  usage:
	- $\rightarrow$  vect = arange(start, stop, step)
	- $\bullet$  t = arange(0,1,0.01)

- $\blacktriangleright$  function from numpy
- $\triangleright$  create an array over a range
- $\blacktriangleright$  usage:
	- $\rightarrow$  vect = arange(start, stop, step)
	- $\bullet$  t = arange(0,1,0.01)
	- $\bullet$  t = np.arange(0,1,0.01)

 $\triangleright$  I assume these numpy functions and variables are obvious

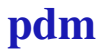

- $\blacktriangleright$  I assume these numpy functions and variables are obvious
	- $\blacktriangleright$  np.sin

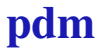

 $\blacktriangleright$  I assume these numpy functions and variables are obvious

- $\blacktriangleright$  np.sin
- $\blacktriangleright$  np.cos

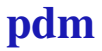

 $\blacktriangleright$  I assume these numpy functions and variables are obvious

- $\blacktriangleright$  np.sin
- np.cos
- $\cdot$  np.pi

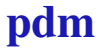

## Plotting Functions

From matplotlib.pyplot:

- $\blacktriangleright$  figure
- $\blacktriangleright$  clf
- ▶ plot
- <sup>I</sup> xlabel
- ▶ vlabel
- $\blacktriangleright$  legend
- $\blacktriangleright$  savefig

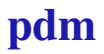

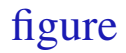

 $\triangleright$  create or activate a figure:

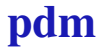

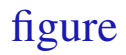

- $\triangleright$  create or activate a figure:
	- $\blacktriangleright$  figure (1)

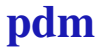

## figure

- $\triangleright$  create or activate a figure:
	- $\blacktriangleright$  figure (1)
- $\triangleright$  activate if that figure number already exists; otherwise create a new figure

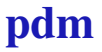

## figure

- $\triangleright$  create or activate a figure:
	- $\blacktriangleright$  figure (1)
- $\triangleright$  activate if that figure number already exists; otherwise create a new figure
- $\triangleright$  create as many figures as you want/need

## figure

- $\triangleright$  create or activate a figure:
	- $\blacktriangleright$  figure (1)
- $\triangleright$  activate if that figure number already exists; otherwise create a new figure
- $\triangleright$  create as many figures as you want/need
- $\triangleright$  the active figure is the one that gets drawn on by subsequent plot commands

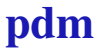

#### $\triangleright$  clear the current figure

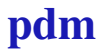

- $\blacktriangleright$  clear the current figure
- $\blacktriangleright$  usage:

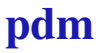

- $\blacktriangleright$  clear the current figure
- $\blacktriangleright$  usage:
	- $\blacktriangleright$  clf()

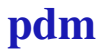

- $\blacktriangleright$  clear the current figure
- $\blacktriangleright$  usage:
	- $\blacktriangleright$  clf()
- $\blacktriangleright$  matplotlib turns "hold" on by default

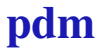

- $\triangleright$  clear the current figure
- $\blacktriangleright$  usage:
	- $\blacktriangleright$  clf()
- $\blacktriangleright$  matplotlib turns "hold" on by default
- $\triangleright$  subsequent runs of your code will draw onto the same figure
- $\blacktriangleright$  clear the current figure
- $\blacktriangleright$  usage:
	- $\blacktriangleright$  clf()
- $\triangleright$  matplotlib turns "hold" on by default
- $\triangleright$  subsequent runs of your code will draw onto the same figure
	- $\rightarrow$  use clf sort of as a replacement for close all (Matlab)
- $\blacktriangleright$  clear the current figure
- $\blacktriangleright$  usage:
	- $\blacktriangleright$  clf()
- $\triangleright$  matplotlib turns "hold" on by default
- $\triangleright$  subsequent runs of your code will draw onto the same figure
	- $\rightarrow$  use clf sort of as a replacement for close all (Matlab)
	- $\rightarrow$  you can use close ('all'), but your code will run a little slower

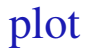

#### $\blacktriangleright$  plot  $(x, y)$

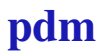

- $\blacktriangleright$  plot(x, y)
- $\triangleright$  actually plot y vs. x on the current axis

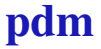

- $\blacktriangleright$  plot(x, y)
- $\triangleright$  actually plot y vs. x on the current axis
- $\blacktriangleright$  several different formats:

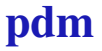

- $\blacktriangleright$  plot(x, y)
- $\triangleright$  actually plot y vs. x on the current axis
- $\blacktriangleright$  several different formats:
	- $\blacktriangleright$  plot(x, y, 'r:')

- $\blacktriangleright$  plot  $(x, y)$
- $\triangleright$  actually plot y vs. x on the current axis
- $\blacktriangleright$  several different formats:
	- $\blacktriangleright$  plot(x, y, 'r:')
	- $\blacktriangleright$  plot(x, y, label='\$y 1\$')

- $\blacktriangleright$  plot  $(x, y)$
- $\triangleright$  actually plot y vs. x on the current axis
- $\blacktriangleright$  several different formats:

$$
\blacktriangleright \text{ plot } (x, y, 'r;')
$$

- $\blacktriangleright$  plot(x, y, label='\$y\_1\$')
	- $\triangleright$  makes legend creation very easy, but can only handle one x/y pair per plot command

- $\blacktriangleright$  plot  $(x, y)$
- $\triangleright$  actually plot y vs. x on the current axis
- $\blacktriangleright$  several different formats:
	- plot(x,  $y, 'r:')$
	- plot(x, y, label='\$y  $1$ \$')
		- $\triangleright$  makes legend creation very easy, but can only handle one x/y pair per plot command
	- $\blacktriangleright$  plot(x1, y1, x2, y2)

- $\blacktriangleright$  plot  $(x, y)$
- $\triangleright$  actually plot  $\vee$  vs.  $\times$  on the current axis
- $\blacktriangleright$  several different formats:
	- plot(x,  $y, 'r:')$
	- plot(x, y, label='\$y  $1$ \$')
		- $\blacktriangleright$  makes legend creation very easy, but can only handle one x/y pair per plot command
	- plot(x1,  $v1$ , x2,  $v2$ )
	- $\blacktriangleright$  plot(x1, y1, 'r-', x2, y2, 'q-.')

- $\blacktriangleright$  plot  $(x, y)$
- $\triangleright$  actually plot  $\vee$  vs.  $\times$  on the current axis
- $\blacktriangleright$  several different formats:
	- plot(x,  $y, 'r:')$
	- $\blacktriangleright$  plot(x, y, label='\$y 1\$')
		- $\triangleright$  makes legend creation very easy, but can only handle one x/y pair per plot command
	- plot(x1,  $v1$ , x2,  $v2$ )
	- $\blacktriangleright$  plot(x1, y1, 'r-', x2, y2, 'q-.')
- $\triangleright$  keep in mind that hold is on by default

#### xlabel

> xlabel("Time (sec.)")

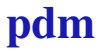

### xlabel

- $\blacktriangleright$  xlabel("Time (sec.)")
- $\blacktriangleright$  add a string to the x-axis label

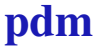

 $\triangleright$  matplotlib supports sub-scripts, super-scripts, and symbols using LaTeX syntax with dollar signs \$:

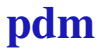

- $\triangleright$  matplotlib supports sub-scripts, super-scripts, and symbols using LaTeX syntax with dollar signs \$:
	- $\rightarrow$   $\frac{5y-15}{x}$

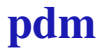

- $\blacktriangleright$  matplotlib supports sub-scripts, super-scripts, and symbols using LaTeX syntax with dollar signs \$:
	- $\rightarrow$   $\frac{5}{3}$   $\frac{15}{3}$
	- $\blacktriangleright$  \$x^2\$

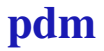

- $\blacktriangleright$  matplotlib supports sub-scripts, super-scripts, and symbols using LaTeX syntax with dollar signs \$:
	- $\rightarrow$   $\frac{5}{3}$   $\frac{15}{3}$
	- $\blacktriangleright$  \$x^2\$
	- $\blacktriangleright$  \$\\theta\$

- $\triangleright$  matplotlib supports sub-scripts, super-scripts, and symbols using LaTeX syntax with dollar signs  $\hat{s}$ :
	- $\rightarrow$   $\frac{5}{3}$   $\frac{15}{3}$
	- $\blacktriangleright$  \$x^2\$
	- ▶ \$\\theta\$
		- $\triangleright$  note that you have to escape the backslash

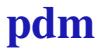

# ylabel

 $\blacktriangleright$  ylabel("\$y\_1(t)\$")

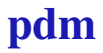

# ylabel

- $\blacktriangleright$  ylabel("\$y\_1(t)\$")
- $\blacktriangleright$  add a string to the y-axis label

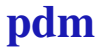

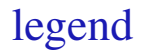

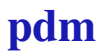

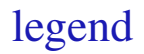

• legend([label1, label2])

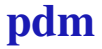

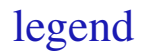

- legend([label1, label2])
- ▶ legend([label1, label2], loc=2)

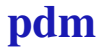

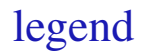

- ▶ legend([label1, label2])
- ▶ legend([label1, label2], loc=2)
- $\blacktriangleright$  if you labeled all your plots:

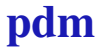

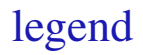

- ▶ legend([label1, label2])
- ▶ legend([label1, label2], loc=2)
- $\blacktriangleright$  if you labeled all your plots:
	- $\blacktriangleright$  legend()

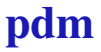

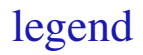

- ▶ legend([label1, label2])
- ▶ legend([label1, label2], loc=2)
- $\blacktriangleright$  if you labeled all your plots:
	- $\blacktriangleright$  legend()
	- $\blacktriangleright$  legend(loc=2)

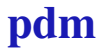

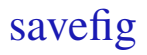

#### $\triangleright$  save the current figure to a file

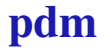

- $\triangleright$  save the current figure to a file
- $\rightarrow$  optionally specify dpi if saving to png

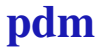

- $\triangleright$  save the current figure to a file
- $\triangleright$  optionally specify dpi if saving to png
- ▶ savefig("fig1.png", dpi=300)

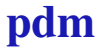

- $\triangleright$  save the current figure to a file
- $\triangleright$  optionally specify dpi if saving to png
- ▶ savefig("fig1.png", dpi=300)
- $\triangleright$  savefig("fig1.eps")

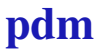

- $\triangleright$  save the current figure to a file
- $\triangleright$  optionally specify dpi if saving to png
- $\triangleright$  savefig("fig1.png", dpi=300)
- $\triangleright$  savefig("figl.eps")
- $\blacktriangleright$  I mainly use png for websites and eps for documents

- $\triangleright$  save the current figure to a file
- $\triangleright$  optionally specify dpi if saving to png
- $\triangleright$  savefig("fig1.png", dpi=300)
- ▶ savefiq("fig1.eps")
- $\blacktriangleright$  I mainly use png for websites and eps for documents
	- $\triangleright$  I convert eps to pdf using a shell script

- $\triangleright$  save the current figure to a file
- $\triangleright$  optionally specify dpi if saving to png
- $\triangleright$  savefig("fig1.pnq", dpi=300)
- $\triangleright$  savefig("figl.eps")
- $\blacktriangleright$  I mainly use png for websites and eps for documents
	- $\triangleright$  I convert eps to pdf using a shell script
- $\triangleright$  direct pdf support may have improved over the years

- $\triangleright$  save the current figure to a file
- $\triangleright$  optionally specify dpi if saving to png
- $\triangleright$  savefig("fig1.png", dpi=300)
- $\triangleright$  savefig("fig1.eps")
- $\blacktriangleright$  I mainly use png for websites and eps for documents
	- $\triangleright$  I convert eps to pdf using a shell script
- $\triangleright$  direct pdf support may have improved over the years
- $\triangleright$  from the help: "Most backends support png, pdf, ps, eps and svg"

- $\triangleright$  save the current figure to a file
- $\triangleright$  optionally specify dpi if saving to png
- $\triangleright$  savefig("fig1.png", dpi=300)
- $\triangleright$  savefig("fig1.eps")
- $\blacktriangleright$  I mainly use png for websites and eps for documents
	- $\triangleright$  I convert eps to pdf using a shell script
- $\triangleright$  direct pdf support may have improved over the years
- If from the help: "Most backends support png, pdf, ps, eps and svg"
	- $\blacktriangleright$  I haven't played with svg

- $\triangleright$  save the current figure to a file
- $\triangleright$  optionally specify dpi if saving to png
- $\triangleright$  savefig("fig1.png", dpi=300)
- $\triangleright$  savefig("fig1.eps")
- $\blacktriangleright$  I mainly use png for websites and eps for documents
	- $\triangleright$  I convert eps to pdf using a shell script
- $\triangleright$  direct pdf support may have improved over the years
- from the help: "Most backends support png, pdf, ps, eps and svg"
	- $\blacktriangleright$  I haven't played with svg
- $\rightarrow$  png is easy to stick in a Word document, but pixelation usually leads to poor print quality

pdm

## <span id="page-60-0"></span>Plotting example

**import** matplotlib.pyplot **as** plt **import** numpy **as** np

$$
t = np.arange(0, 1, 0.01)
$$

$$
y = np*sin(2*np.p.i*t)
$$

```
plt.figure(1)
plt.clf()
plt.plot(t,y)
```

```
plt.xlabel('Time (sec.)')
plt.ylabel('y(t)')
```

$$
\texttt{plt.show}()
$$

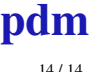